Building a website bill, Bill Heron

Creative Commons - BY-NC-ND -- 2012

### Table of Contents

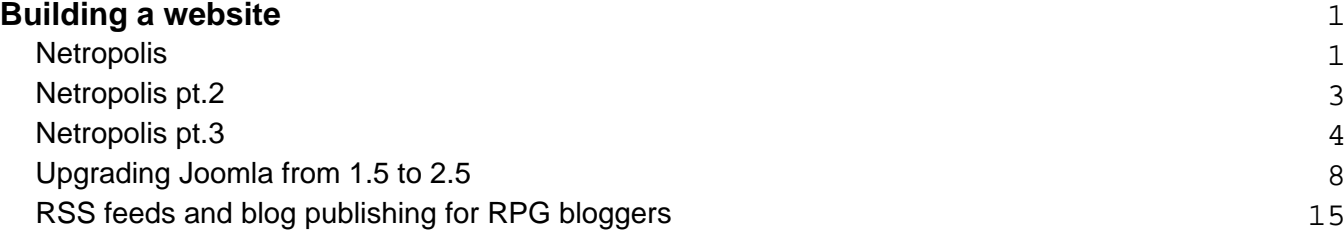

## **Building a website Netropolis**

<span id="page-2-0"></span>A recent query got me thinking. Over the years I've done quite a bit on the website here and on the ORC site recently, and it has given me a bit of an insight into website creation and the technologies involved.

Most universities allow their societies some web space that they can use to create a web presence, as do some ISPs and some search engines like Yahoo. There's good news and bad news with this: the good news is that much of the technology and software required (as well as the security) is already taken care of. The bad news is that you are unlikely to be able to do much other than create HTML pages and upload them via FTP or online. You probably won't be able to create a lot of fancy bells and whistles for the site but you may not need them. Sites like this usually only need a page of information including a contact email address, and are easy to maintain. Straight HTML pages can be easily created without needing software such as Dreamweaver – software like **[Kompozer](http://kompozer.sourceforge.net/)** is free and easy to use.

However, there's a lot more you can do with a website on a server that has PHP and MySQL installed. It is unlikely that you will have access to these on a shared server, such as a university one. To install them takes root/admin access and requires a fair amount of knowledge to maintain. Commercial providers such as **Ariotek** often provide these as standard, along with a fairly robust support architecture and security. And that's another point – the more advanced the site, the more you need to make sure that you keep things secure. Create strong passwords when you can: upper and lowercase letters, with numbers and symbols as well. Resist the urge to write them down, or save them in a browser.

Most sites these days use a Content Management System or CMS, and usually requires PHP and MySQL. This provides a basic framework without any specific coding skills and can essentially give you a website off the peg. You will still need to tweak quite a lot of the site and create your content, but the tweaking won't require a lot of PHP or HTML knowledge in all likelihood. You will need to make sure that the CMS software is patched and kept up to date, as exploits and hacks are discovered.

If you want a simple website, it's very easy to pick up HTML and create a basic page or pages – it's only when you want to have something more complicated in mind that it can become tricky

Here's a few "case studies" (two require PHP and MySQL), based upon my experiences:

## **The Nova Games website**

Back when I was part of a PBM games partnership, we used MS Publisher 97 to create a very simple website, a group of pages that described our games and who we were. It took a morning and we were live from that point on. We couldn't do anything fancy like user forums or use a

CMS, or anything similar, but at that time we didn't need much: just a presence on the web.

It is very easy to create HTML pages now: so for a simple site that doesn't require users to login or generate lots of dynamic content, stick with simple HTML pages. They're straightforward to maintain and don't require to much work to create.

# **The Mandragora website 2.0**

The [Mandragora website](http://www.themandragora.com) runs in [WordPress](http://www.wordpress.org), a popular open-source CMS, mainly used for blogging, but which can also be used for websites. A large number of plug-ins exist for WordPress – for instance, a plug-in allows publishing to Facebook or Livejournal, another allows you to create a Downloads page. There's anti-spam plug-ins and other security utilities, some better than others, but all work together rather well. It has an also update facility and has a relatively small size upon a server. The template it uses was designed by a commercial product called **Artisteer**. I had to tweak a number of WordPress default settings to [make it secure](http://maketecheasier.com/11-ways-to-secure-your-wordpress-blog/2008/08/12), and that's an ongoing process.

The [wiki p](http://wiki.themandragora.com)art of the site uses the same software as Wikipedia, [MediaWiki](http://www.mediawiki.org). This also has a number of plug-ins (or extensions as they are known in Mediawki, but I had to lock it down quite considerably as I didn't want the content edited or vandalised. I also added a few extensions that improved social bookmarking and search engine optimisation, as well as adding a few admin tools.

Access is locked down to a few usernames only as I'm only the one who would make any changes. I could easily create a number of static pages, but they take longer to update individually should I make a change.

# **The ORC website**

The **ORC website** is far more complicated, using **Joomla** as a CMS. [Joomla a](http://www.joomla.org)lso uses plugins and modules. As it is a community site theres a number of security tweaks I had to make to keep things secure. Kunena replaced the Fireboard forum module, UddeIM runs the Personal Messaging System, and Community Builder links the lot together in Joomla. A another module provides a secure CAPTCHA login, and another bridges the authentication to the [ORC wiki](http://orcedinburgh.co.uk/wiki) (Mediawiki again, heavily tweaked).

As it is a community site, it requires a little more flexibility and increased security – the user details have to be kept private, along with their messages. Also, we don't spammers flooding the forum (Kunena) with their crap, so the registration process needs a secure two-factor process – a captcha image and a confirmation email take care of this (courtesy of Community Builder). We also only want authenticated users to be able to edit the wiki, so I had to use a special module called a bridge to link Joomla and Mediawiki together. Other modules such as the Events calendar or Gallery, enable the registered users to submit events or photos.

At the end of the day, running a CMS website can be hard work. It needs regular patching for

<span id="page-4-0"></span>security and vulnerabilities, updating of the software components or plug-ins, as well as backups just in case something does go wrong. You can never have too many backups.

## **Netropolis pt.2**

Following on from my previous [article,](http://www.themandragora.com/netropolis) I thought I'd give some basic thoughts into how you would build a community website similar to the one used at [ORC Edinburgh](http://orcedinburgh.co.uk). Note that it can take some time to build the site, so only advertise it when you're good and ready.

## **Installation**

Here's what we'll need to begin:

- An FTP client, such as WinSCP.
- A download of the recent stable version of [Joomla](http://www.joomla.org) (not a development release!). Note: some hosts may provide software like **cPanel** and **Fantastico** that simplify this, allowing you to install Joomla with a click.
- MySQL and PHP5 running on the server that wish to setup the community on
- FTP logins and MySQL logins for the server contact your host for these.
- MySQL database information again, contact your host for this.

If you've got all that, you'll need to unpack and install Joomla through FTP, if you're unable to use cPanel or Fantastico. The installation is fairly straightforward and is detailed on the [Joomla](http://help.joomla.org/content/view/1943/302/) [site](http://help.joomla.org/content/view/1943/302/). I tend not to use the FTP option in Joomla's setup.

I suggest you use a strong password: letters (BOTH upper and lower case), numbers and no "proper" words like r00t – preferably at least 10 characters for the **admin** username.

After deleting the installation directory as required (using your FTP client), login with the **admin**  user at http://yoursite.com/administrator. Now use the Joomla User Manager and rename admin to something different – I would suggest that you don't your own name: choose a simple yet descriptive name for it. Make sure that you can log back in with this username, and put the site into "Offline for maintenance" for now.

Okay – your basic site is there now you need to think about what modules you'll need to install.

# **Adding modules/plug-ins/components**

Here's what I'd recommend if you're building a site similar to ORC Edinburgh. You can download these from the [Joomla Extensions](http://www.joomla.org) directory at Joomla.org.

**Kunena** forum software is used for the ORC forums, using the Community Builder (see below) info for profiles and the like.

- <span id="page-5-0"></span>**UddeIM** allows users to send personal messages to each other – the full premium version is only available if you make a donation – it allows you to send attachments.
- **EventList** is the calendar software used to list the ORC Events the calendar view is an additional download.
- **Community Builder** from Joompolis note that the captcha used on the registration login at ORC requires a subscription from Joomopolis. It also links into Kunena. There's also an openID facility that allows users to use their Facebook logins to access a site (unused on the ORC site)
- **JPFchat** can be used to create a virtual chatroom.
- **Remository** can be used for downloads.
- **Mobile Joomla!** can also be used to create pages visible via mobile phones and PDA devices.
- **JoomGallery** can be used to add image galleries and pictures to your site.
- **TagMeta** can be used to create Meta tags for your site content.
- **Xmap** can be used to create a sitemap of your site for users and search engines.

I've not included the Mediawiki software bridge here as it was a bit of faff to install. There's also a few plugins that may be of use:

- **Bigshot Google Analytics** allows you to embed a Google Analytics ID so that you can profile the site in Google Webmaster Tools.
- HttpBL checks an IP address against a blacklist from **Project Honeypot**, and will stop spammers and malicious bots from messing up your site.

## **Good Practices**

- Don't use your own name for **admin**.
- You can help reduce forum/site spam by either moderating user registrations or using a captcha for registration.
- Change the **admin** password regularly.
- You can set some modules to be for Registered users, e.g. the UddeIM module.
- Kunena allows you restrict the views of the forum.

### **Netropolis pt.3**

# **Installing WordPress**

Following on from [Netropolis](http://www.themandragora.com/netropolis/) and [Netropolis pt.2,](http://www.themandragora.com/netropolis-pt-2/) I thought I'd add another bit, this time about [WordPress](http://wordpress.org). I'm talking about the software that you download and install on the server, not a hosted blog on WordPress.org. The following instructions will allow you to create a website that you can also use as a CMS (Content Management Server), not just as a blog.

# **Installing WordPress**

You'll FTP access and the usernames and passwords for your MySQL database, which I would advise you create beforehand. You will also need a an FTP client such as WinSCP, and program that deals with .zip and .tar files (e.g 7-Zip). [Download](http://wordpress.org/download/) the WordPress software and un-tar/unzip using Winzip or 7-zip.

Upload the unzipped files to root of your website. By default, WordPress extracts to a "wordpress" folder, so unless you want to have a website that points to http://yourdomain.co.uk/wordpress, you only want to FTP the contents of the wordpress folder.

Now you're ready to begin the install. Go to http://yourdomain.co.uk/wp-admin and begin the install (see the documentation – it's pretty simple and is detailed [here](http://codex.wordpress.org/Installing_WordPress)). When asked for a new administrator user, **don't** use the default **admin** one – create a different one – hackers always go for the "admin" username first, and you're making it easy for them using a default one.

Once the install has completed you're ready to login and create your first post/page. Again I'm not going to tell you how to use WordPress, but I would advise the following (later I'll give you a list of suggested plugins):

- Keep your site off the grid until you have your content ready. In Settings -> Privacy, check the box for "I would like to block search engines, but allow normal visitors". You can change this later – it means that most search engines won't spider your site.
- Set your comments to be moderated (see Settings -> Discussion): this will help stop you getting spam in your comments.
- If the site is only for your own use then remove the tick from "anyone can register" tick-box in Settings -> General. otherwise anyone can register and use the site.
- If you want to use your site as a CMS, you'll need to create two empty static Pages e.g Home and Blog. Once you've done this, go to Settings -> Reading. Select "Front page displays a static page" and choose the Home Page you created previously for the Front Page: this will be the first page that anyone going to http://yourdomain.co.uk will see. For the second "Posts" pages, select the *Blog* Page you created previously. You may also want to edit the Home page to put in some content at this stage.
- It's also worth reading the following [blog article](http://maketecheasier.com/11-ways-to-secure-your-wordpress-blog/2008/08/12) on ways to improve security for your WordPress install. Some of these like SSL can't easily implemented without your hosts help. More recent versions of WordPress have better security and have some of these implemented; also by choosing a different "admin" username you've already implemented one of their suggestions.

# **A list of useful Plugins**

A lot of plugins are available for WordPress. Some are useful, some are a dead loss. Here's some I recommend – those marked with an \* require a little bit of configuration and I wouldn't recommend them for those new to web publishing. Those plugins marked in green are ones that I would definitely install!

- **html on PAGES:** Adds .html to pages.
- A**ddToAny: Share/Bookmark/Email Button:** Help people share, bookmark, and email your posts & pages using any service, such as Facebook, Twitter, Google Buzz, Digg and many more.
- **Akismet:** Akismet checks your comments against the Akismet web service to see if they look like spam or not. You need an API key to use it. You can review the spam it catches under "Comments." To show off your Akismet stats just put in your template.
- **Amazon Product In a Post Plugin:\*** Quickly add a formatted Amazon Product (image, pricing and buy button, etc.) to a post by using just the Amazon product ASIN (ISBN-10). Great for writing product reviews or descriptions to help monetize your posts and add content that is relevant to your site. You can also customize the styles for the product data. Remember to add your Amazon Affiliate ID on the options page or all sales credit will go to the plugin creator by default.
- **Amazon Widgets Shortcodes:**\* Easy management of Amazon Links & Widgets on your blog. Preserve your post consistency, use copy/paste Amazon code or build your links with an easy to use interface.
- **Anthologize**: Use the power of WordPress to transform your content into a book.
- **Auto XFN-ify**: This Plugin automatically adda XFN rel attributes to links (based on the XFN data stored for links in your blogroll admin section) in all posts which link to someone in your blogroll. This way you don't have to add them manualy each time you link to someone, and as you update/add/remove links and XFN data in your wp-admin blogroll area, all links on your site are automatically updated with appropriate XFN attributes. The plug can optional (when theme supported) include XFN icons next to links in your posts.
- **Bad Behavior:** Deny automated spambots access to your PHP-based Web site.
- **Block Bad Queries (BBQ)**
- **Broken Link Checker:** Checks your blog for broken links and missing images and notifies you on the dashboard if any are found.
- **Categories to Tags Converter Importer:** Convert existing categories to tags or tags to categories, selectively.
- **Events:** Enables you to show a list of events with a static countdown to date. Sidebar widget and page template options.
- **Fast Secure Contact Form:** Fast Secure Contact Form for WordPress. The contact form lets your visitors send you a quick E-mail message. Blocks all common spammer tactics. Spam is no longer a problem. Includes a CAPTCHA and Akismet support. Does not require JavaScript.
- **Fotobook:** Fotobook allows you to import Facebook photo galleries directly into WordPress.
- **GeoURL**: GeoURL plugin allows you to configure your real-world location in order to find other websites nearby to you.
- **Google Integration Toolkit:** Integrate Google services (Analytics, Webmaster Tools, etc.) with Your Blog.
- **Google XML Sitemaps:** This plugin will generate a special XML sitemap which will help search engines like Google, Yahoo, Bing and Ask.com to better index your blog.
- **HTML Page Sitemap:** HTML Page Sitemap Adds an HTML (Not XML) sitemap of your blog pages (not posts) by entering a shortcode. A plugin from Plugins: The WordPress

Plugins Podcast.

- **Link Library:**\* Display links on pages with a variety of options.
- **LiveJournal Crossposter Remix:** Automatically copies all posts to a LiveJournal or other LiveJournal-based blog (exclude text in shortcode [nocrosspost]smth[/nocrosspost] – buttons for it added in visual&html editors). Editing or deleting a post will be replicated as well.
- **Meta SEO Pack:** Fine tune your WordPress blog for SEO: title rewriting, meta descriptions, tags, robots, canonical links and more. Out-of-the-box settings are a good starting point for blogs.
- No More Frames: Many web sites try to load your content into their own frame, to help sell ads on their sites. This simple plugin ensure your site is protect from this using a simple piece of code in your document header.
- **Print Friendly & PDF:** Adds a Print Friendly & PDF button for your pages. Help your users save paper and ink, and engage with your content.
- **Search Everything:** Adds search functionality without modifying any template pages: Activate, Configure and Search. Options Include: search highlight, search pages, excerpts, attachments, drafts, comments, tags and custom fields (metadata). Also offers the ability to exclude specific pages and posts. Does not search password-protected content.
- **SI CAPTCHA Anti-Spam:** Adds CAPTCHA anti-spam methods to WordPress on the comment form, registration form, login, or all. This prevents spam from automated bots. Also is WPMU and BuddyPress compatible.
- **Simple Tags:** Extended Tagging for WordPress 3.0 ! Suggested Tags, Mass edit tags, Autocompletion, Tag Cloud Widgets, Related Posts, Related Tags, etc!
- **StatPress Reloaded:** Improved real time stats for your blog.
- **TinyMCE Advanced:** Enables advanced features and plugins in TinyMCE, the visual editor in WordPress.
- **Wordbooker:** Provides integration between your blog and your Facebook account. Navigate to Settings ? Wordbooker for configuration.
- **WP-Click-Tracker:** Tracks all links in posts.
- **WP-Filebase**: A powerful download manager supporting file categories, thumbnails, traffic/bit rate limits and more.
- **WP-Optimize**: This plugin helps you to keep your database clean by removing post revisions and spams in a blaze. allows you to rename your admin name also. Additionally it allows you to run optimize command on your wordpress core tables (use with caution).
- **WP-RSSImport**: Import and display Feeds in your blog, use the function RSSImport(), a Widget or Shortcode.
- **WP Existing Tags**: This simple plugin adds a list of existing (already used) tags into "Tags" box on new/edit post form. No more hard time remembering your hundreds of tags – simply click the one you need to add it to the post. No tuning and customizing needed – it just works as it is.
- **WP Maintenance Mode:** The plugin adds a splash page to your blog that lets visitors know your blog is down for maintenance. Logged in users get full access to the blog including the front-end, depends of the settings.
- **WP Section Index:** WP Section Index detects the various sections of a page or blog

<span id="page-9-0"></span>post, based on headings, and creates a widgetized list for navigating the content.

- **WP Security Scan:** Perform security scan of WordPress installation.
- **WP Super Cache:**\* Very fast caching plugin for WordPress.
- **WPtouch:** A plugin which formats your site with a mobile theme for visitors on Apple iPhone / iPod touch, Google Android, Blackberry Storm and Torch, Palm Pre and other touch-based smartphones.
- **WP Widget Cache:** Cache the output of your blog widgets. Usually it will significantly reduce the sql queries to your database and speed up your site.
- **Yet Another Related Posts Plugin:** Returns a list of related entries based on a unique algorithm for display on your blog and RSS feeds. A templating feature allows customization of the display.

## **Upgrading Joomla from 1.5 to 2.5**

Joomla 2.5 has been out for a while and I've been waiting for it to stabilise. I've been putting it off for some time, but with Joomla 1.5 support being withdrawn and many of the extensions becoming obsolete, it looks like it's going to be time to upgrade the [ORC](http://orcedinburgh.co.uk) website. I'm planning to use the Joomla jUpgrade extension to do this but I reckon it will require some tweaking afterwards!

ORC has around 200 members, as I've taken the steps of removing any accounts that haven't logged in for over a year. This should reduce the number of profiles to copy over that may have issues. For obvious reasons, I want to keep the user data, the forum posts, events, downloads, and functionality.

# **Current Joomla Configuration**

The site currently runs Joomla 1.5 on PHP 5 and MySQL. It also links to a Mediawiki 1.18 install. The template is JS Optimus Free (customised) by JoomlaShack, that will likely need some alteration again.

### **Modules installed**

- Admin Tasks (mod comprofilermoderator sys admins/mods only)
- ORC Info (mod\_cb\_login)
- Shout Box (Batjo's mod\_shoutbox)
- Latest Posts (mod kunenalatest)
- Main Menu (mod MainMenu)
- ORC Calendar (mod\_eventlistcal15q which won't exist any more)
- Upcoming Events (mod eventlist)
- Who's Online (mod\_whosonline)

#### **Components**

I'll have to reinstall any component marked with an asterisk (\*), as a version for Joomla! 2.5 exists. Those marked in **bold** shouldn't need migrated as they are supposed to be migrated by jUpgrade (however I suspect they will need checked or reinstalled).

- Akeeba Admintools\*
- Akeeba Backup\*
- **Community Builder**  it does work but may need reinstalled.
- Eventlist\*
- iUpgrade
- **Kunena** doesn't migrate rankings cleanly and you may need to reset category permissions.
- **Newsfeeds**
- Remository\*
- UddeIM\*
- **Weblinks**
- XMap\*

#### **Plugins**

- CBCaptcha for Community Builder
- User Mediawiki login ([Harold Prins'](http://www.haroldprins.nl/index.php/mediawiki-bridge) mediawiki plugin)

# **Preparation**

Right, first I put the site into maintenance mode. I've also done some basic housekeeping, cleaning out old messages, checking the database, and making sure that everything is as up to date as I can make it. I've also emptied the caches and trash for the forum, menus, and modules. I've made a full backup of both the database and file structure (as well as using Akeeba Backup to create a JPA download), and also moved the folder structure to a test folder. The phpMyAdmin Synchronize facility works well for creating a quick and easy backup of the databases.

I've created a place-holder index.htm for the site which says it is undergoing an upgrade – for some reason, the default option for putting a site off-line in Joomla still allows logins (which is why I've moved folder to a test environment as well). It is pretty easy to do - create a blank index.htm folder then create the following text within it:

Site Offline

### **THE SITE IS CURRENTLY OFFLINE**

```
It is being upgraded.
```
That at least lets people know what going on.

I have also created a test sub-domain and database (which uses the same login criteria). So the "production" site is off-line, and the test site is now the one I'll be working upon.

# **Phase 1: Using jUpgrade**

I've copied the necessary folder structure to the test site, but haven't made any modifications yet to the config files or database. If you've used Akeeba Admin Tools to create a customised htaccess file, rename .htaccess in the root of your website folder to .htaccess.live (or similar). If you don't, jUpgrade will stall.

### **Change paths to test server.**

Make sure configuration.php is writeable (CHMOD 644) and open it in a text editor. There are two variables you need to change for the full path to the test folder

var  $\text{Slog}$  path = '/path to test/logs'; var  $$$ tmp\_path = '/path to test/tmp':

Note that we'll also need to change the path to the database at some point but leave it as it is right now. We'll come back to it later. Righto

"Whichever way you look at it, it's brown trousers time" – Holly, Red Dwarf

### **Performing the jUpgrade**

Backup your site AGAIN just to be safe. If you haven't already install the *jUpgrade module* from RedComponent. Note this requires registration to download so create a throw-away password rather than you own sysadmin one (but you knew that already, right?) .

The defaults are usually OK, but you can check the parameters to see what you can do with them. I'm leaving them to the defaults as I'm not expecting problems, but three are worth looking at ( you might also like to make sure that the template positions are set to be saved as well!):

• Target Directory is usually the path to your test server/jupgrade

- Prefix for old database by default is "jos\_". If you've changed this (which is a smart move – it is a security risk), make sure the correct prefix is set here.
- Prefix for new database by default is " $25$ <sup>"</sup>. We'll be changing this later on so you can leave it as is.

First of all make sure you're connected to the internet. Once you've saved these parameters, run the jUpgrade. It took a few minutes, but downloaded Joomla 2.5 and installed it to the **jupgrade** folder. If successful you should see

# **Joomla 2.5 Upgrade Finished!**

You can check your new site here: **Site** and **Administrator.**

If the upgrade fails for any reason, you can run a clean update by switching on the "Delete Previous Migration" parameter and trying again. Remember to rename the .htaccess file and reset the permissions on configuration.php.

# **Phase 2: Moving to the new site**

Righto. We've now got a working Joomla 2.5 installation, in a folder called jupgrade. The database has also migrated to a new set of  $i25$  prefix tables. This isn't ideal for me, so I'm moving them to a new folder at the root of the web-server and will also move the database as well. I've renamed the older folder and migration on the test server. I'll have to clean these up later, but they are there if I need them.

I've opened the configuration.php site and altered the following variables:

var  $\log_{10}$  path = '/*path to new test*/logs'; var  $$tmp$  path = '/path to new test/tmp';

As I'm also using a new database I'll also need to redo the following paths:

public \$user = 'database username'; public \$password = 'new db password'; public  $\delta$ db = 'new db';

# **Phase 3: Tweaking the Joomla install**

Now the screaming starts! I'm now ready to go in as the administrator, as there's a few steps I need to do there.

## **Global Configuration – Site**

- Site Offline Yes
- Offline Message "Use Site Language Default Message" selected
- Use URL rewriting set to "Yes" (rename htaccess.txt. to .htaccess afterwards)
- Include Site Name in Page Titles set to "After"

### **Global Configuration – System**

Nothing needs tweaked here by me.

### **Global Configuration – System**

- Gzip Page Compression set to "Yes"
- Server Time Zone set to "London"

Run **Joomla! Update** from the control panel and make sure it has been applied. Right! So far, so good…

## **Phase 4: Templating, Modules, & Menus**

This could be a bit of a sod. I have a 2.5 version of JS Optimus Free, but can't install it as the old template is still there  $\ddot{\bullet}$ . I've made a backup and gone into website path/templates and deleted the old template from there. This has allowed me to install the new template, but I now have two styles for **js\_optimus\_free** within the Template Manager styles. Neither are ideal as I want a new setting to use a fluid look of 90%, so I've had to tweak the template a little, as well as copying the logo and modifying the style sheet. I've had to reassign the menu positions again in the template, but that's easy to sort out.

## **Phase 5: Modules and Plugins**

### **Kunena**

The ranks didn't copy across so I've had to truncate the j25\_kunena tables and import them in using a SQL dump from the original database.

```
TRUNCATE `j25 kunena announcement`;
TRUNCATE `j25_kunena_attachments`;
TRUNCATE `j25_kunena_categories`;
TRUNCATE `j25 kunena config`;
TRUNCATE `j25_kunena_config_backup`;
TRUNCATE `j25 kunena favorites`;
TRUNCATE `j25_kunena_groups`;
TRUNCATE `j25_kunena_messages`;
TRUNCATE `j25_kunena_messages_text`;
TRUNCATE `j25_kunena_moderation`;
TRUNCATE `j25_kunena_polls`;
```

```
TRUNCATE `j25_kunena_polls_options`;
TRUNCATE `j25_kunena_polls_users`;
TRUNCATE `j25_kunena_ranks`;
TRUNCATE `j25 kunena sessions`;
TRUNCATE `j25_kunena_smileys`;
TRUNCATE `j25_kunena_subscriptions`;
TRUNCATE `j25_kunena_subscriptions_categories`;
TRUNCATE `j25_kunena_thankyou`;
TRUNCATE `j25 kunena users`;
TRUNCATE `j25 kunena users banned`;
TRUNCATE `j25_kunena_version`;
TRUNCATE `j25 kunena whoisonline`;
```
I've installed the plugin/modules for **Kunena Latest** (and enabled a **Latest Posts** module) and **Kunena Statistics** as well. I also had to reset the permissions on the forums, so jUpgrade doesn't seem to work properly with Kunena.

### **Community Builder**

CBseems to have worked, but I've taken the opportunity to reinstall it as it doesn't seem quite right (the icons didn't show correctly).

### **XMap**

I installed the new version and enabled the **Xmap – Content**, **Xmap – Kunena** and **Xmap – Weblinks** Plugins. I had to create a new sitemap and also recreate the Menu link.

### **Remository**

I migrated the data from the old database creating the  $i25$  eventlist\_xxxx database entries, then installed the component. Aside from recreating the Menu link and also the uploads directories in the Remository config, all migrated OK.

### **Shoutbox**

I reinstalled this – I'll need to redo the CSS from a backup.

### **Eventlist**

I migrated the data from the old database creating the  $/25$  eventlist xxxx database entries, then installed the component. I had to set the date manually to use a UK date format in the **Eventlist** Basic settings (**Format date** set to %A %d-%b-%Y). I also had to recreate the **ORC Events** module.

### **uddeIM**

This is the one module that had me worried as it had many of the PMs for the site members. However, I migrated the xxxx\_uddeim data across to j25\_uddeim\_xxxx tables, then I reinstalled the components, and rebuilt the Menu item.

### **Mediawiki**

Although the Mediaiwki bridge works, there appears to be an undocumented bug with Joomla! 2.5 within the AuthJoomla section of the Local Settings file for Mediawiki. The index.php?option=com\_user link will generate a 404 error as Joomla 2.5 uses **com\_users** (see below). I've changed them as follows**:**

```
$wgAuthJoomla_LoginURL = $wgAuthJoomla_domain .'index.php?option=
com_users&view=login&return=' . $wgAuthJoomla_LoginLink;
$wgAuthJoomla_LogoutURL = $wgAuthJoomla_domain . 'index.php?option=
com_users&task=logout&return=' . $wgAuthJoomla_LogoutLink;
```
### **Web Links**

The Web Links menu needed rebuilt and there are no Categories. A bit time-consuming but not too much of a hassle.

# **Conclusion**

I definitely don't want to do this again. jUpgrade works to a certain extent, but isn't quite the solution to move the Kunena Forum, nor did it move the categories successfully – as it's the only product out there that's free to use, I guess there's nothing else to migrate users. Upgrading to 2.5 took me over a day, with fairly intensive work required. If I were to do a similar upgrade again, I'd likely un-install the Kunena Forum software and reinstall it after I'd run jUpgrade.

"No plan survives contact with the enemy" - Helmuth von Moltke the Elder (trans.)

Also it's taught me that no matter how prepared you are, something always goes wrong. Despite testing everything out upon a new test site initially, I still needed to rely on backups. Also, although I'm not much of coder I've learnt quite a bit about the Joomla backend and MySQL as a result!

## **RSS feeds and blog publishing for RPG bloggers**

<span id="page-16-0"></span>RSS feeds like the one on the site [here](http://www.themandragora.com/feed/) are probably one of the more useful tools for websites – they provide streams of articles and information, and are usually automatically updated when you publish an article. WordPress provides one straight out of the box and also filters it down by category if needed. For example, if I only want to publish and RSS feed for the RPG category I would use [http://themandragora.com/category/rpgs/feed/](http://themandragora.com/category/rpgs/feed/%20) rather than [http://themandragora.com/feed/.](http://www.themandragora.com/feed/) It is pretty basic, but it works!

These category feeds make it quite useful for displaying specific information. For example, the ORC website uses a number of feeds: one outputs events from the calendar, another tracks recent changes in the wiki. Both are provided by different Joomla modules or applications, but they provide a similar output.

I've put together some brief suggestions below for tools you might like to use with RSS feeds and RPG blogs.

- An on-line service called **[TwitterFeed](http://www.twitterfeed.com)** allows the parsing of RSS feeds to Twitter, Facebook and LinkedIn (although I hardly use the last). It's quite useful in that its very simple to setup and automatically add articles or events from an RSS feed to appear in your twitter and Facebook streams/time-lines. Unfortunately, **Google+** does not allow any third-party access of its API right now, so I'm afraid its still a manual link you'd need to do in your stream.
- **[WP to Twitter](http://wordpress.org/extend/plugins/wp-to-twitter/)** is a useful WordPress plug-in allowing you to choose any or all posts to output to a Twitter account. You can also use it to hash tag your posts, so if you tag a WordPress post with "RPG", **WP to Twitter** tags it with #RPG.
- **[Wordbooker](http://wordpress.org/extend/plugins/wordbooker/)** allows your WP articles to be automatically published to your Facebook time-line/wall. There's a lot of options that you can use with this, and if you have a Facebook fan or group page, you can also choose to publish to these as well.

If you're blogging about RPGs, there's a number of blog networks you can use that cater specifically for RPGs, notably the ones below. Note that you will need to blogging about RPGs regularly and your content should reflect that, plus you'll need to provide an RSS feed so that they can publish your articles. They are also worth a visit as an RPGer, as they're a lot easier to search than combing the internet for materials or information.

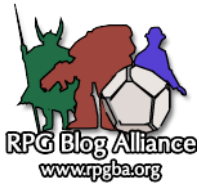

The **RPGBA** is "a collection of Pencil and Paper Role Playing Game related websites that opt-in to be aggregated. Members benefit from having a relationship to each other

and by having a unified place for people to look for RPG material. The RPGBA does not include the entire source material but rather includes the first 100 words and links back to the original source. In this way members get traffic to their respective sites while still getting the benefit of belonging to the Alliance."

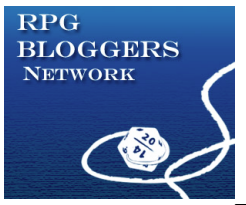

The **RPG Bloggers Network** provides a similar service but is slightly more basic (being older). Note that you will need to "make sure you've been posting regularly for at least three months. I know this seems like a pain, especially if you are just starting out. But we need to see that you are a regular updater before we consider accepting your blog."

If you're planning to blog about RPGs, you might also find it useful to make sure that your site is using a proper Meta Description for each of your posts or pages. Bear in mind that RPG is a very common search term on the 'net so make sure you are as descriptive as possible! At the very list, tag your post with the proper RPG system, rules-set, or setting. It can be difficult to find stuff to write about at first but once you get into the flow of it, then it becomes far easier.